# Cisco Jabber til iPhone og iPad 11.7 Guiden Hurtigstart

# Konfiguration af Cisco Jabber

Naviger til Apple App Store, og installer programmet Cisco Jabber.

Sørg for, at du får din log-på-metode og dine kontooplysninger af din systemadministrator.

- 1. Stop andre VoIP-programmer.
- 2. Opret forbindelse til dit firmanetværk.
- 3. Åbn Cisco Jabber, og følg vejledningen på de forskellige skærmbilleder.
- 4. Indtast dit brugernavn og domæne, når du bliver bedt om det, i følgende format: brugernavn@example.com.
- 5. Tryk på Log på på den afsluttende skærm.

Du bliver måske bedt om at validere dine servercertifikater. Hvis du er i tvivl om dette, skal du kontakte din systemadministrator for at få bekræftet, at du skal acceptere certifikatet.

Efter konfigurationen kan du finde ud af mere ved at se brugervejledningerne i menuen Cisco Jabber Indstillinger.

Cisco og Cisco-logoet er varemærker eller registrerede varemærker tilhørende Cisco og/eller tilknyttede selskaber i USA og andre lande. For at se en liste over Cisco-varemærker, gå til denne URL: www. cisco.com/go/ collaboration. Nævnte tredjepartsvaremærker tilhører deres respektive ejere. Brugen af ordet partner er ikke udtryk for et partnerskab mellem Cisco og en anden virksomhed. (1110R)

# Hvad du kan gøre med indstillingsvinduet

- 1. Vis og rediger din tilgængelighedsstatus.
- 2. Rediger dine indstillinger.
- 3. Se dine kontooplysninger.
- 4. Log af din konto.

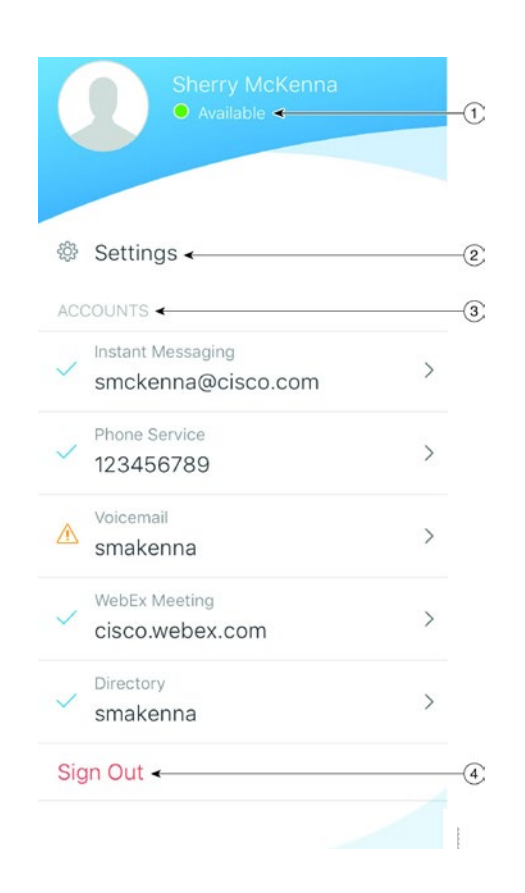

### Hvad du kan gøre med mødestedsvinduet

- 1. Søg efter kontakter, eller foretag et opkald.
- 2. Start gruppechat med en gruppe.
- 3. Tilgå dine kontakter.
- 4. Se samtaler, og start chat.
- 5. Se nylige opkald, og lav opkald.
- 6. Lyt til talemeddelelser.

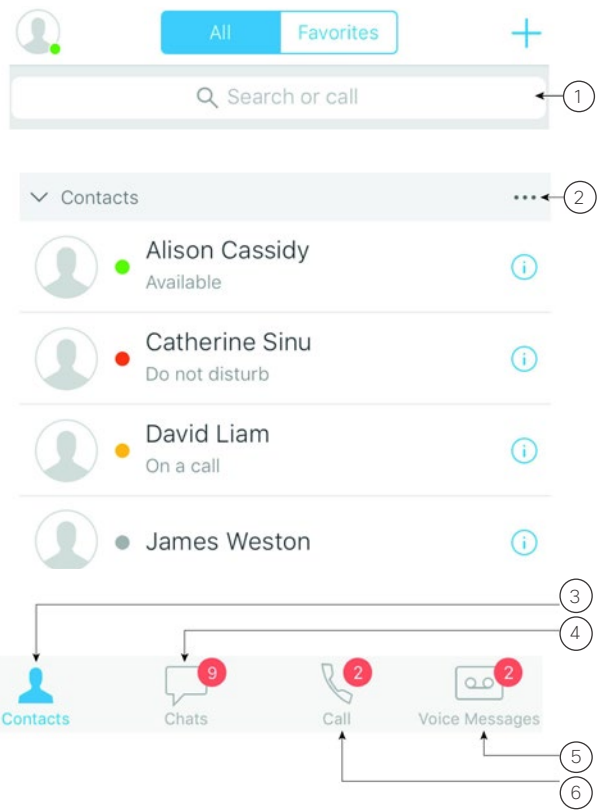

# Konfiguration af Cisco Jabber på Apple Watch

- x Hvis Cisco Jabber allerede er installeret på din iPhone, kan du vælge at installere alle apps fra din iPhone på Apple Watch under synkronisering.
- x Hvis Cisco Jabber ikke er installeret på din iPhone, skal du hente og installere Cisco Jabber til iPhone og iPad fra Apple App Store. Du kan derefter synkronisere appen på din iPhone og dit Apple Watch.

Før du bruger Cisco Jabber-appen på dit Apple Watch, skal du sikre dig følgende:

- Dine enheder skal opfylde softwarekravene:
	- iOS 9 eller senere til iPhone
	- watchOS 2 eller senere til Apple Watch
- x Din iPhone og dit Apple Watch er parrede og synkroniserede.
- x Du har gennemgået Cisco Jabber-indstillingerne på din iPhone. Samme indstillinger er gældende for appen på dit Apple Watch.
- Valgmuligheden Vis app på Apple Watch er slået TIL i urets app-indstillinger på din iPhone.

Hvad kan du gøre med Cisco Jabber på Apple Watch

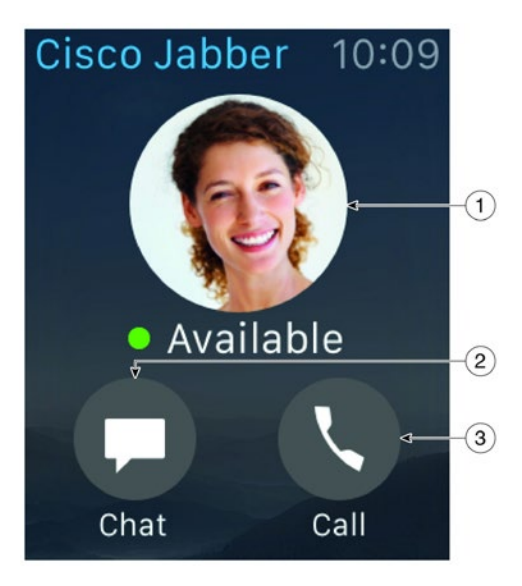

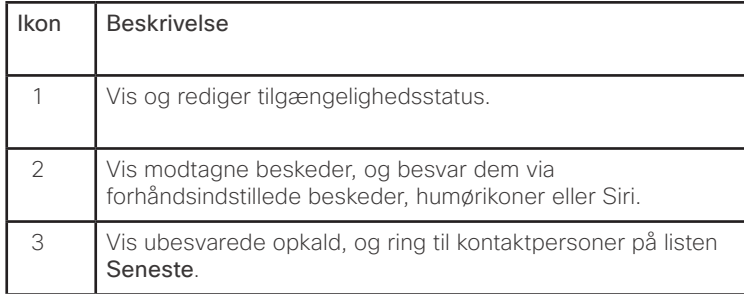